# Mobile Application Development System Permissions

Waterford Institute of Technology

October 20, 2016

John Fitzgerald

Retrieving list of contacts

Manifest entry sufficient less than API 23 (Marshmallow)

<uses-permission
android:name="android.permission.READ\_CONTACTS" />

Retrieving list of contacts

# Beginning with API 23 (Marshmallow):

- Users grant permissions to app while app running.
- Not when app installed.
- System permissions classified as normal & dangeous.
- normal : no risk to privacy
- dangerous: allow access confidential data.

#### Manifest declaration effects

Device 5.1 or lower & target SDK 22 or lower:

- Dangerous permissions must be granted install time.
- Else install not allowed.

Device 6.0 or grater & target SDK 23 or higher:

- Must list dangerous permissions in app at runtime.
- User may allow or deny.
- For api 23 & greater user may revoke later.

Retrieving list of contacts

On **all** versions Android declare both normal and dangerous permissions in manifest.

- Example dangerous permissions
  - CONTACTS
  - LOCATION

```
<!-- Manifest entry: Dangerous permission -->
<uses-permission
android:name="android.permission.READ_CONTACTS"/>
```

Retrieving list of contacts

On **all** versions Android declare both normal and dangerous permissions in manifest.

- Example normal permissions
  - INTERNET
  - RECEIVE\_BOOT\_COMPLETED

```
<!-- Manifest entry: Normal permission -->
<uses-permission
android:name="android.permission.INTERNET"/>
```

Retrieving list of contacts

#### Manifest entry sufficient to enable *normal* permissions

```
<uses-permission android:
    name="android.permission.INTERNET" />
<uses-permission android:
    name="android.permission.ACCESS_NETWORK_STATE" />
<uses-permission android:
    name="android.permission.CHANGE_WIFI_STATE" />
```

#### Retrieving list of contacts

Manifest entry necessary but not sufficient to enable *dangerous* permissions.

- Check if permission exists to read contacts.
- If necessary request permission.
- Deny or Allow access.
- Read contact once permission granted.

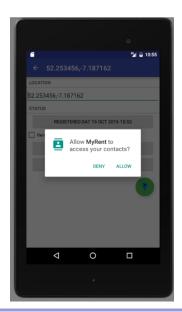

MyRent lab - NUC emulator

Create or open existing Residence details view

 Select Prospective Tenant button

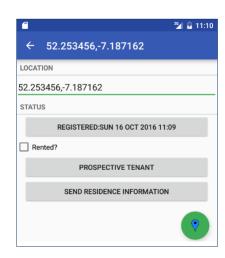

MyRent lab - NUC emulator

# Automatically switched to external Contacts app

- Select a contact.
- Create contact if none.

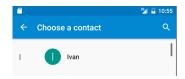

#### MyRent lab - NUC emulator

# On first attempt at reading contact:

- Allow or deny popup.
- Option to Never ask again

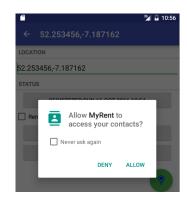

#### MyRent lab - NUC emulator

#### Read permission granted

- Email retrieved.
- Published as button label.

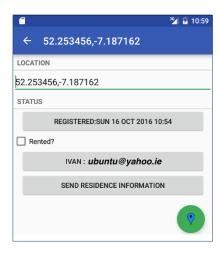

#### MyRent lab - NUC emulator

#### Pseudocode

```
Check if permission exists.

if so
   then read contact.

else
   initiate callback to obtain user permission
```

```
If callback invoked
wait for response
if response grants permission
read contact
else
proceed without contact
Endif
```

#### MyRent lab - NUC emulator: Change permission in settings

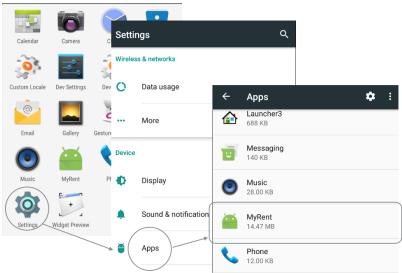

MyRent lab - NUC emulator: Change permission in settings

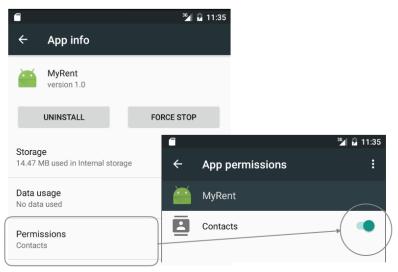

### Referenced Material

1. Official Documentation: System Permissions

https://goo.gl/TJS9U7

[Accessed 2016-10-20]

2. Official Documentation: Normal Permissions

https://goo.gl/rBqgAm

[Accessed 2016-10-20]

3. ICTSkills Lab: MyRent-06 (Contacts & Email (Branch: permissions)

https://github.com/wit-ictskills-2016/myrent-06.git

[Accessed 2016-10-15]

#### Referenced Material

4. Runtime Permissions in Android 6.0 Marshmallow

https://youtu.be/C81UdPVSzDk

[Accessed 2016-10-16]

5. Everything every Android Developer must know about new Android's Runtime Permission

https://goo.gl/6y1zuK

[Accessed 2016-10-20]

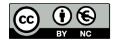

Except where otherwise noted, this content is licensed under a Creative Commons
Attribution-NonCommercial 3.0 License.

For more information, please see http://creativecommons.org/licenses/by-nc/3.0/

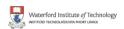

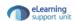